## **Microcontroller Technical Information**

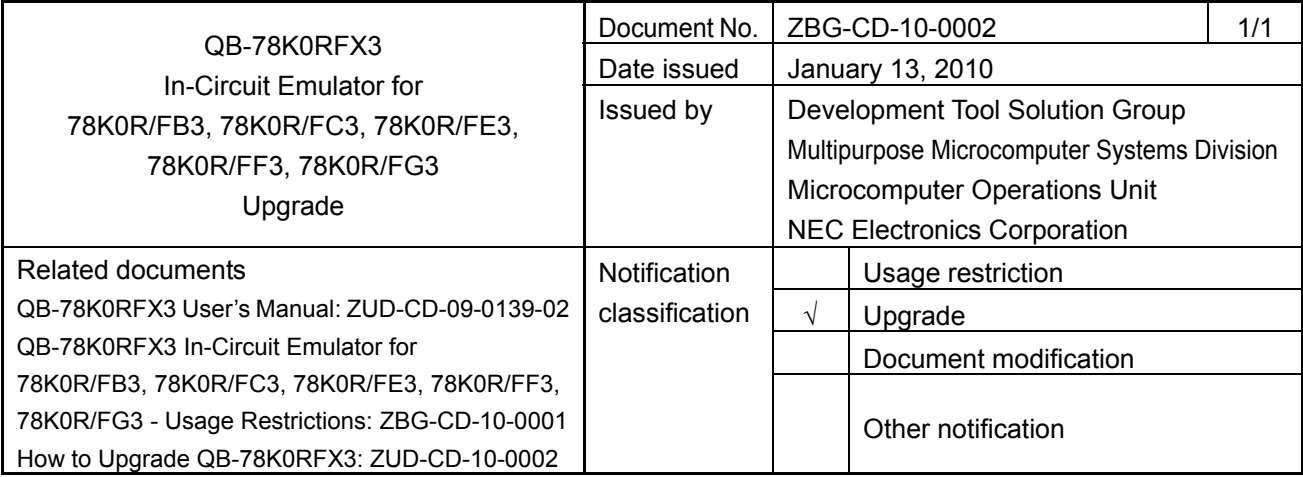

## 1. Target product and version

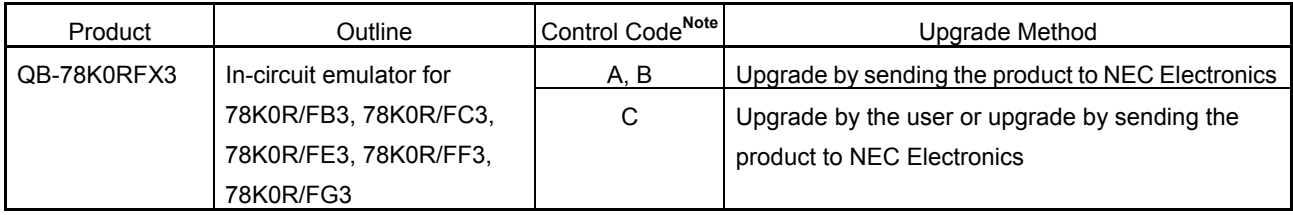

It is not necessary to upgrade control code D.

- **Note** The control code is the second digit from the left in the 10-digit serial number. To see if the product has been upgraded, click the ID78K0R-QB **Help** menu, select **About**, and then check the control code. *X* in **IECUBE \*\*\*\*** *X* **F/W: V\*.\*\*** is the control code.
- 2. Upgrade details

Restriction No. 6, described in *QB-78K0RFX3 In-Circuit Emulator for 78K0R/FB3, 78K0R/FC3, 78K0R/FE3, 78K0R/FF3, 78K0R/FG3 - Usage Restrictions* (ZBG-CD-10-0001), will be corrected. After upgrading, the control code will be D. See the document for details.

3. Upgrade by sending the product to NEC Electronics

Two types of upgrade are available: upgrade by the user and upgrade by sending the product to NEC Electronics. Both methods are available for a QB-78K0RFX3 with control code C, but we recommend that you upgrade the product, because upgrades by sending the product to NEC Electronics might require two weeks or longer. For a QB-78K0RFX3 with control code A or B, send the product to NEC Electronics.

3.1 Upgrade by a user (who uses a QB-78K0RFX3 with control code C)

*The upgrade file can be downloaded from the website from January 22, 2010.* 

This schedule may change.

The latest version of the upgrade file (for firmware, FPGA data, etc.) is available on the Development Tools Download page on the NEC Electronics website.

Download the latest version and upgrade the product by referring to *How to Upgrade QB-78K0RFX3* (ZUD-CD-10-0002), which is included with the upgrade file.

URL: http://www.necel.com/micro/en/ods/ → Click **Version-up Service**.

Category: Each Development Tool → IECUBE\_Software Product Name: QB-78K0RFX3 Version: Rev. D

3.2 Upgrade by sending the product to NEC Electronics

*Upgrading by sending the product will be available from January 29, 2010.* 

This schedule may change. For details, contact an NEC Electronics sales representative or distributor. The upgrade described herein will be provided for free for a period of one year from the above date. After the free upgrade period expires, an upgrade will be available for a fee. We therefore recommend that you take advantage of the free upgrade offer during the free upgrade period.